## Dyabola: Archäologische Bibliographie

 *Dyabola* is a database interface program providing access to (among other databases) the Archäologische Bibliographie, a near-comprehensive bibliographical store of the monograph and periodical literature of classical archaeology from 1956 to the present day based on the subject catalogue *(Realkatalog)* of the unrivalled library collection of the Deutsches

Archaologisches Institut in Rome. Against its unquestioned value as a research tool should beset its oldfashioned, non-intuitive and at times unforgiving interface. Hence the rather detailed instructions below.

Connect to SOLO and find the database Dyabola

Tick activate IP access and click start: For entering the Dyabola databases... activate 7 IP access and press

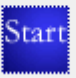

At the next screen from the list of databases select Archaeological Bibliography, English version by clicking on the Union Jack next to it). You will then reach the Dyabola search screen.

To find works by A. Di Vita on the Libyan site of Sabratha:

Type "sabratha" in the search box at the top and click **start search**. You can browse through the (209) results by clicking on the arrows at the top or bottom of each page. They can be retrieved subsequently by clicking on "**sabratha**" under **Session Results** on the right.

Return to the search screen by clicking on **Search** at top right. Under **Expert Search** type "Di Vita" (capitals as shown – this is casesensitive) in the search box with Author checked and click **start search**. Select 'Di Vita, A.' from the list. The results (226 in this case) will again appear and another item added to **Session Results**.

Return to the search screen and under **Combine Results** set the Second Result to "sabratha" using the drop-down menu. In the **New result** box type a recognisable name for the combined set (eg. "divitasab") and click on **combine**. The new list has 32 items.

- To list articles and books on the site of Kaiseraugst in Switzerland published in the last 5 years and save for later use:
	- Return to the search screen, type "kaiseraugst" in the search box at the top and click **start search**.
	- Click on **date range of publication** under the displayed list and enter the date range (eg. 2014-2019) in the **Explorer User Prompt** box as prompted.

Click on OK. The results file is reduced in size to 65 items: the new smaller file replaces the older one under **Session Results**.

Return to the search screen by clicking on **Search** at top right. Under **Export / Print Results** select "kaiseraugst" in the **Result** box, using the drop-down menu if necessary, and click on **export (print)**.

A small but expandable Export/Print Result window appears. It may be necessary again at this stage to temporarily allow pop-ups.

The full **Export/Print Result** window now appears. Select **Page** from its menu bar and **Save As** from the drop-down menu. You can now save to a USB memory stick or to another location. Alternatively you could select **Send Page by E-mail** on the **Page** menu and send to your email address. The contents of the window can also be copied and pasted into another file or e-mail message (Control/A, Control/C etc.) if there is a problem accessing the menu bar.

To create a bibliography on a specific subject, e.g. Minoan/Mycenaean use of cosmetics:

Returning to the search screen under **Browse Tree of Subject headings** click on **Browse**. When the first level menu of subject headings appears, click on the **+** next to **Minoan-Mycenaean culture.** 

On the second level menu click on the **+** next to **private and public life**.

Select **cosmetics** from the third level menu. The relevant items will be displayed as results and stored under **Session Results**. They can be further date-limited, combined or saved as described above.

Much of the functionality and bibliographic coverage of Dyabola is now available in a free access web version via Zenon DAI (the central online catalogue of the DAI library network – see http://zenon.dainst.org/**.** This is more intuitive and easier to use, but it should be noted coverage is not as comprehensive and that when used to perform the exercises above, it tends to return fewer results.

Research students' arch studen  $\bigcirc$  $\overline{u}$  $\mathbf 0$  $\alpha$